# **A számítógép bemutatása**

Dokumentum cikkszáma: 405785-211

2006. május

Ez az útmutató a számítógép hardveres funkcióit ismerteti.

# **Tartalomjegyzék**

### **[1](#page-2-0) [Részegységek](#page-2-1)**

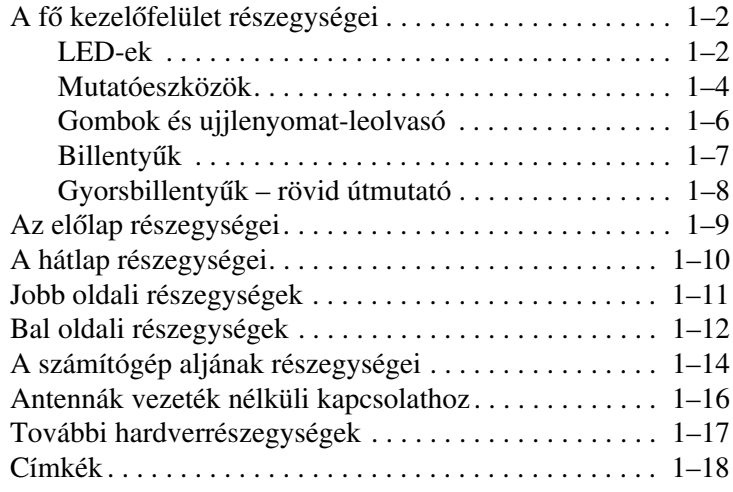

### [2](#page-20-0) Műszaki jellemzők

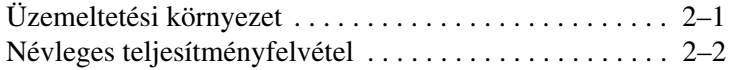

### **[Tárgymutató](#page-22-0)**

**1**

# **Részegységek**

<span id="page-2-1"></span><span id="page-2-0"></span>Ez a fejezet a számítógép hardveres jellemzőit ismerteti.

A számítógépben található hardverek listájának megtekintéséhez hajtsa végre az alábbiakat:

- 1. Válassza a **Start > Sajátgép** lehetőséget.
- 2. Válassza a bal oldali ablaktábla Rendszerműveletek csoportjában található **Rendszerinformáció megjelenítése** parancsot.
- 3. Válassza a **Hardver > Eszközkezelő** lehetőséget.

Az Eszközkezelő segítségével emellett hardvert is hozzáadhat, illetve módosíthatja az eszközök konfigurációját.

✎A számítógépben található részegységek földrajzi területenként és típusonként eltérhetnek. A jelen fejezet ábrái a legtöbb számítógéptípuson megtalálható szokásos külső részegységeket szemléltetik.

# <span id="page-3-0"></span>A fő kezelőfelület részegységei

### <span id="page-3-1"></span>**LED-ek**

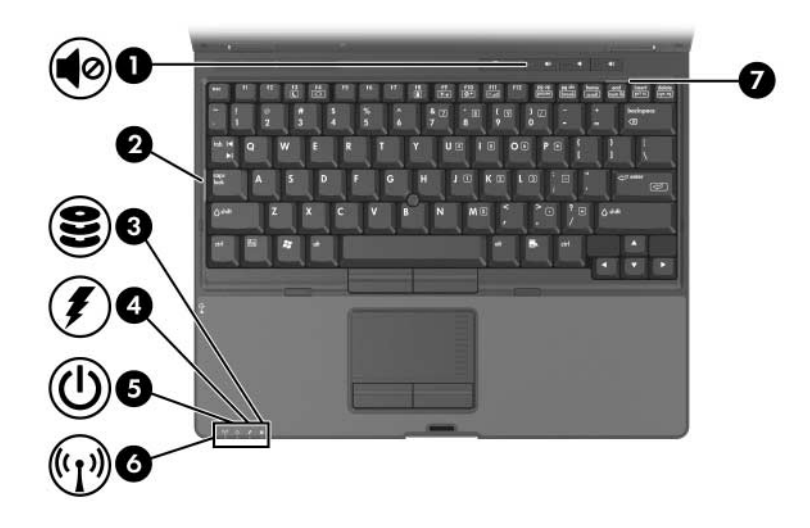

<span id="page-3-4"></span><span id="page-3-3"></span><span id="page-3-2"></span>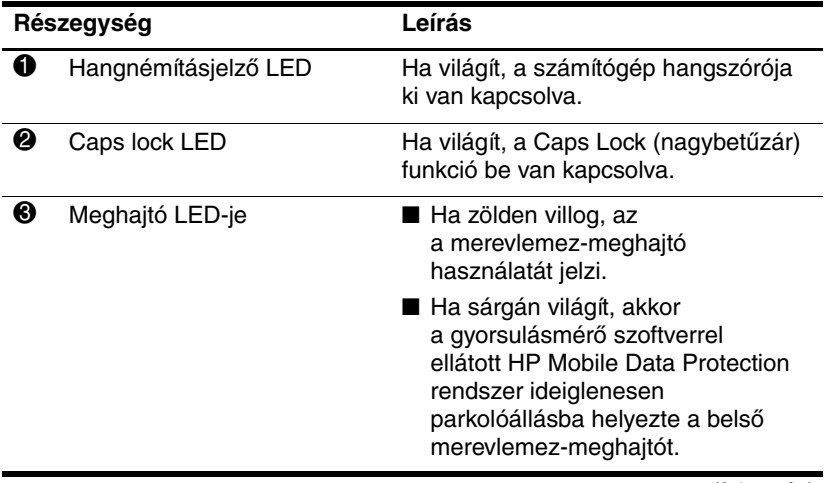

(folytatás)

<span id="page-4-3"></span><span id="page-4-2"></span><span id="page-4-1"></span><span id="page-4-0"></span>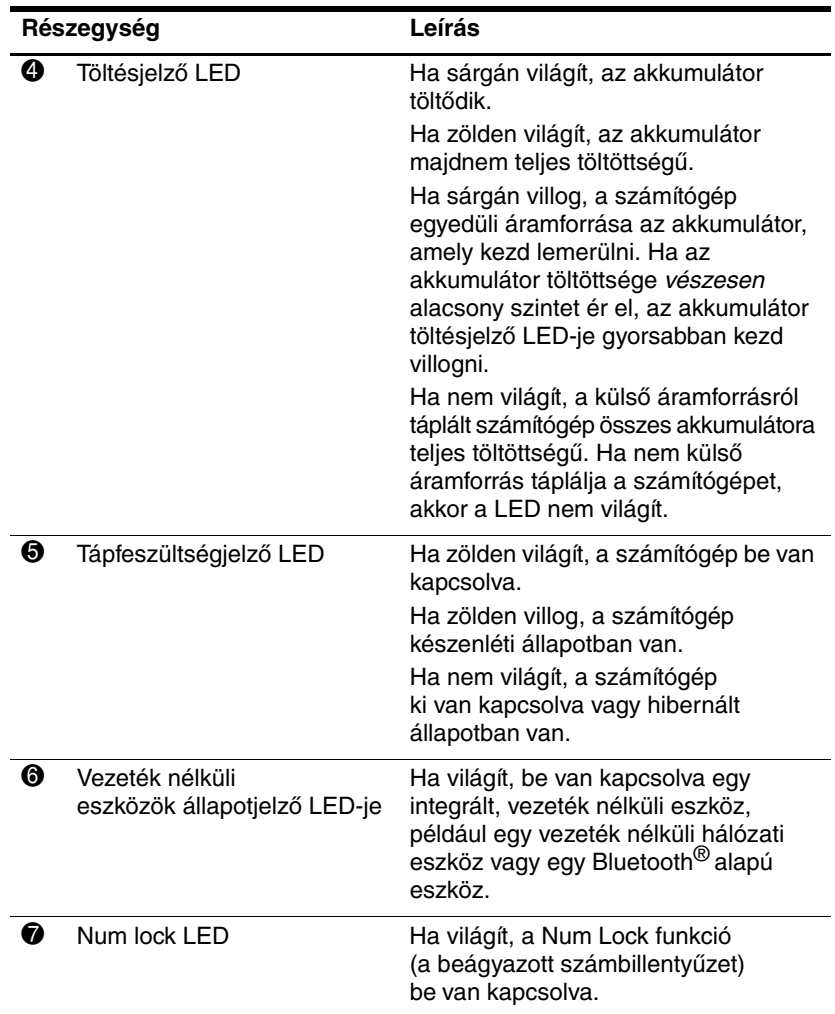

### <span id="page-5-0"></span>**Mutatóeszközök**

A pöcökegér és az érintőtábla ugyanazon feladatokra használható. Az alábbi ábra és táblázat a számítógépen található, típusonként eltérő mutatóeszközöket szemlélteti.

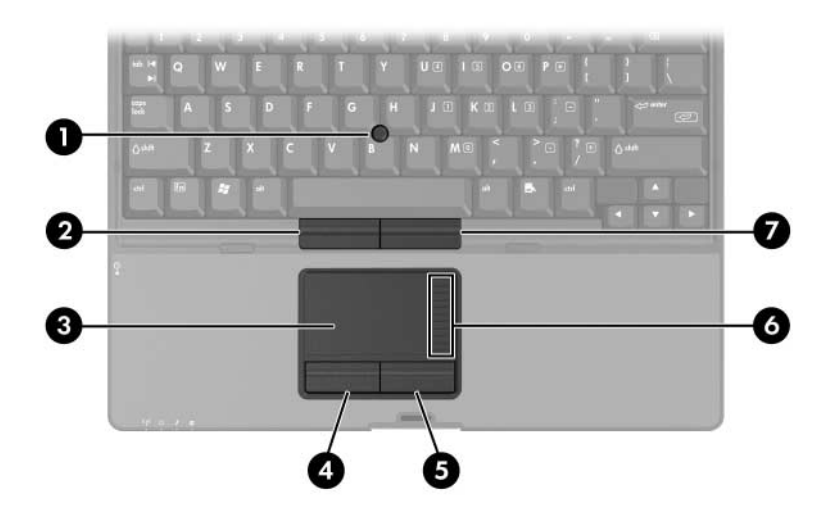

<span id="page-5-4"></span><span id="page-5-3"></span><span id="page-5-2"></span>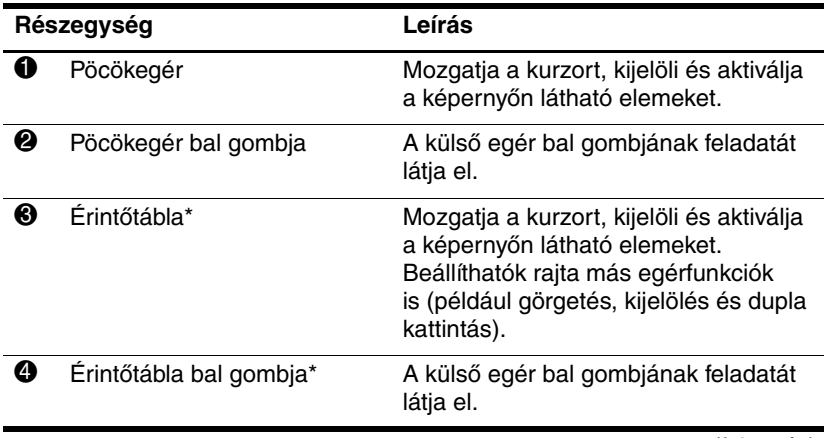

<span id="page-5-1"></span>(folytatás)

<span id="page-6-1"></span><span id="page-6-0"></span>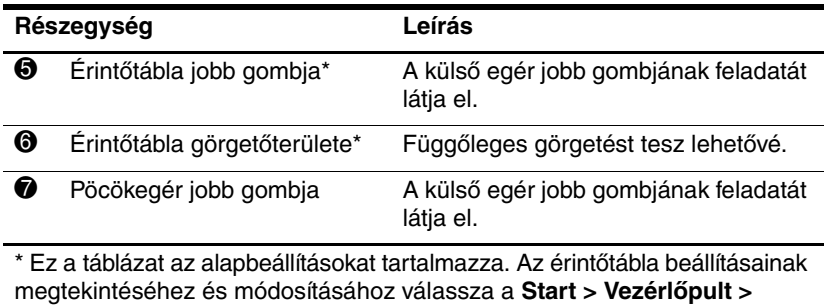

<span id="page-6-2"></span>**Nyomtatók és más hardverek > Egér** lehetőséget.

## <span id="page-7-0"></span>**Gombok és ujjlenyomat-leolvasó**

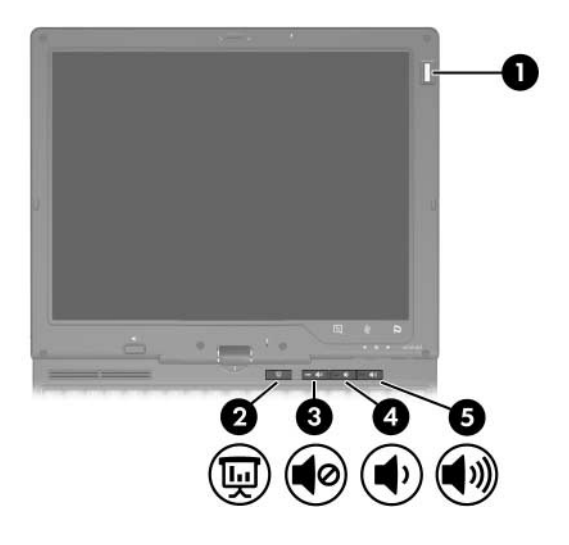

<span id="page-7-4"></span><span id="page-7-3"></span><span id="page-7-2"></span><span id="page-7-1"></span>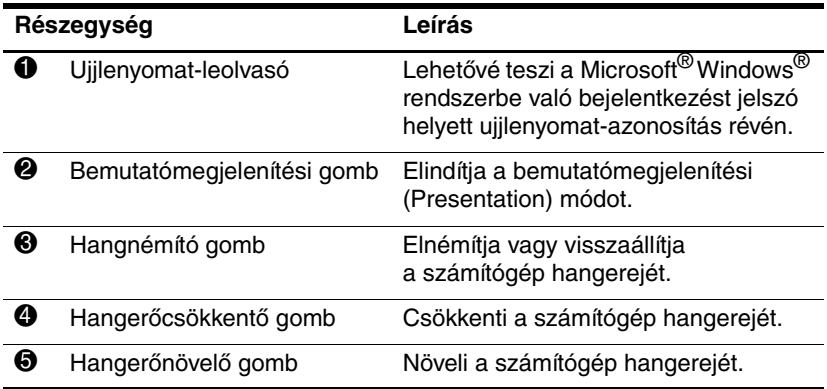

## <span id="page-8-0"></span>**Billentyük**

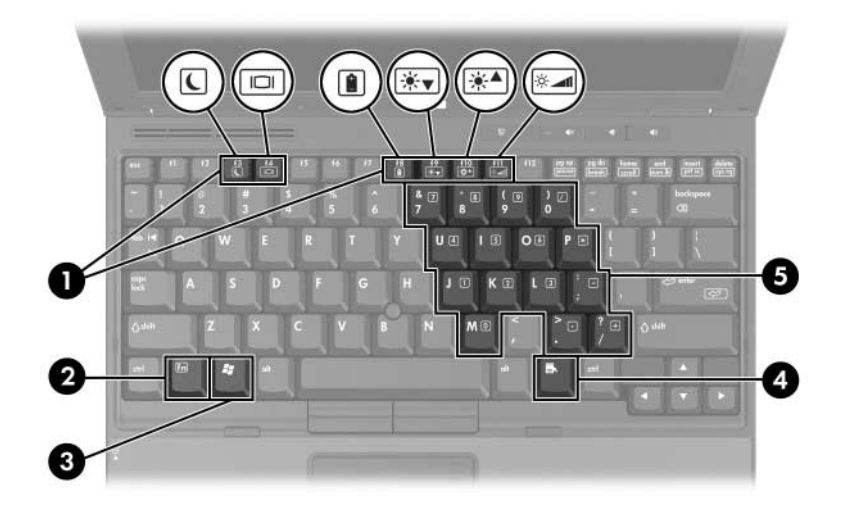

<span id="page-8-5"></span><span id="page-8-4"></span><span id="page-8-3"></span><span id="page-8-2"></span><span id="page-8-1"></span>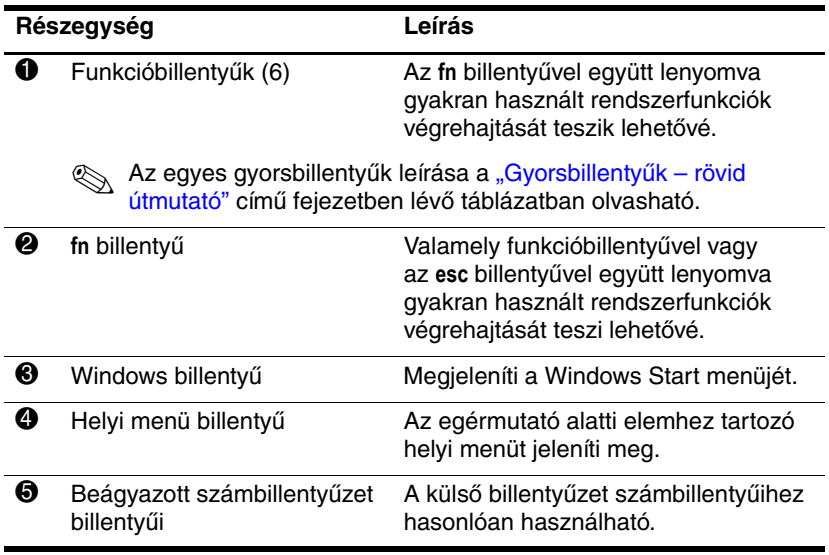

## <span id="page-9-0"></span>**Gyorsbillentyk – rövid útmutató**

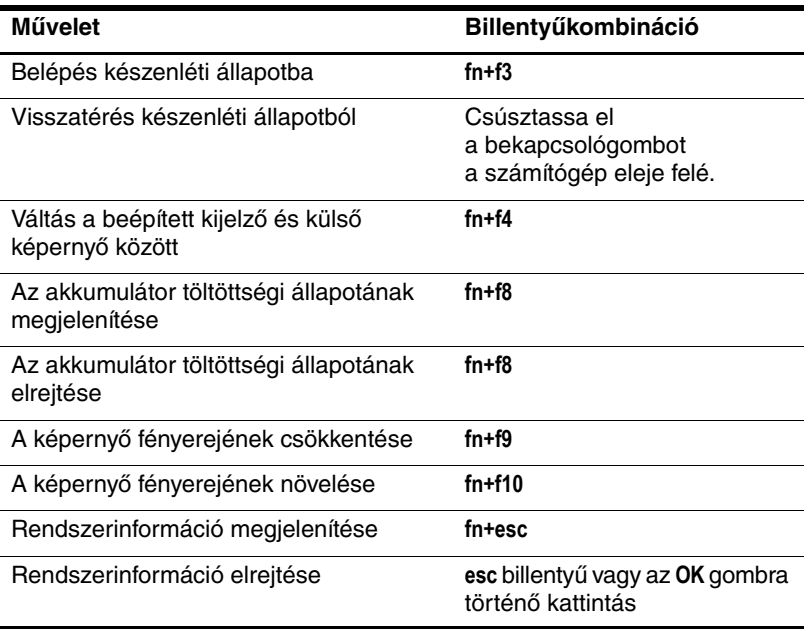

# <span id="page-10-0"></span>Az előlap részegységei

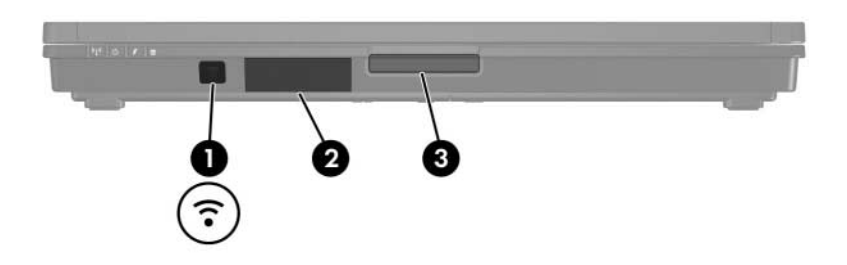

<span id="page-10-3"></span><span id="page-10-2"></span><span id="page-10-1"></span>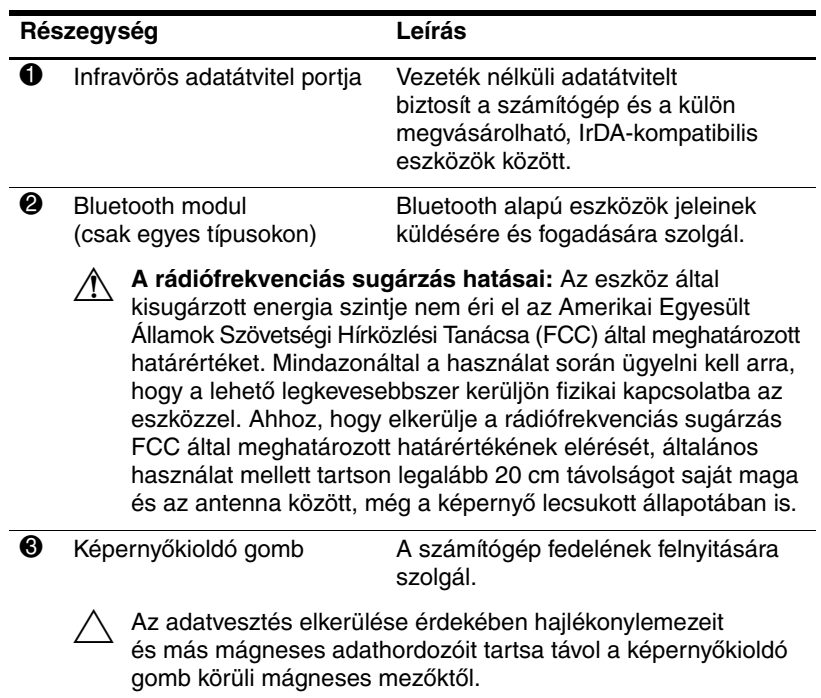

# <span id="page-11-0"></span>**A hátlap részegységei**

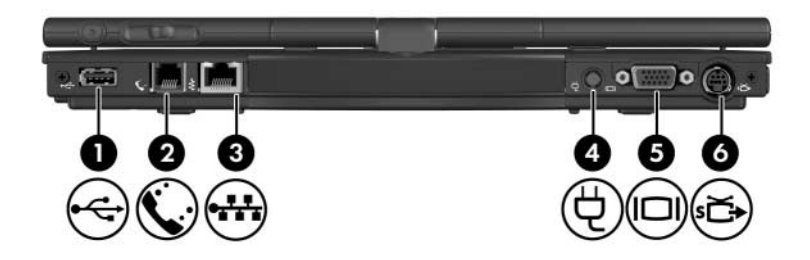

<span id="page-11-6"></span><span id="page-11-5"></span><span id="page-11-4"></span><span id="page-11-3"></span><span id="page-11-2"></span><span id="page-11-1"></span>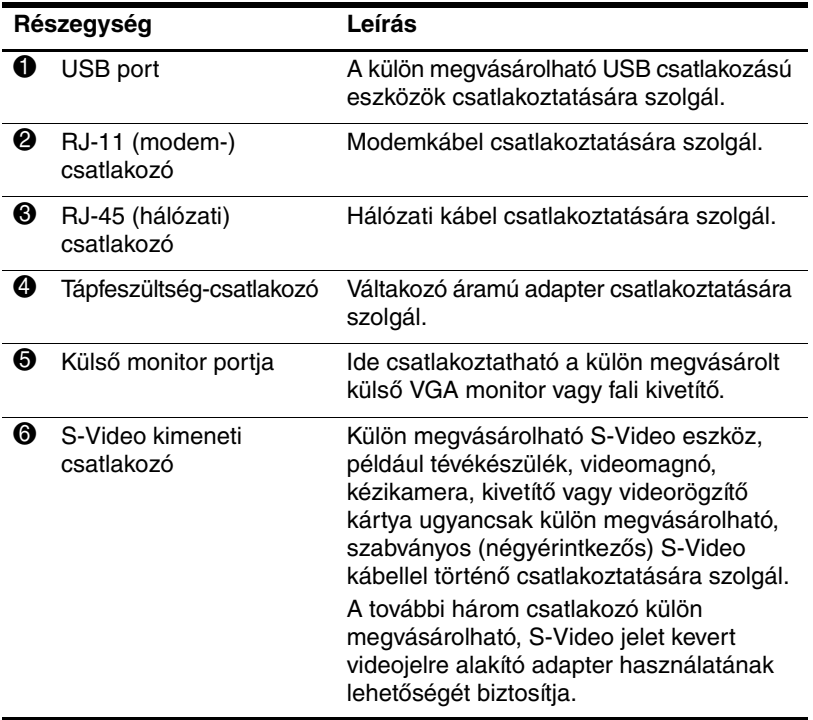

# <span id="page-12-0"></span>**Jobb oldali részegységek**

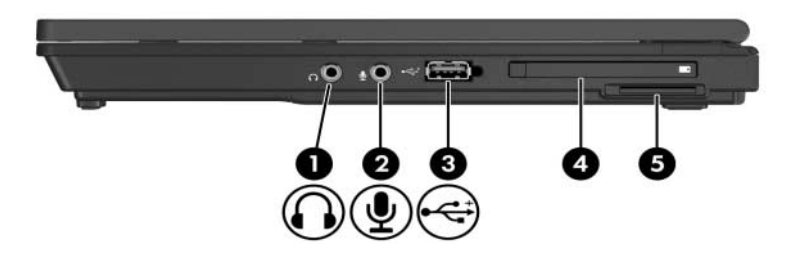

<span id="page-12-9"></span><span id="page-12-8"></span><span id="page-12-7"></span><span id="page-12-6"></span><span id="page-12-5"></span><span id="page-12-4"></span><span id="page-12-3"></span><span id="page-12-2"></span><span id="page-12-1"></span>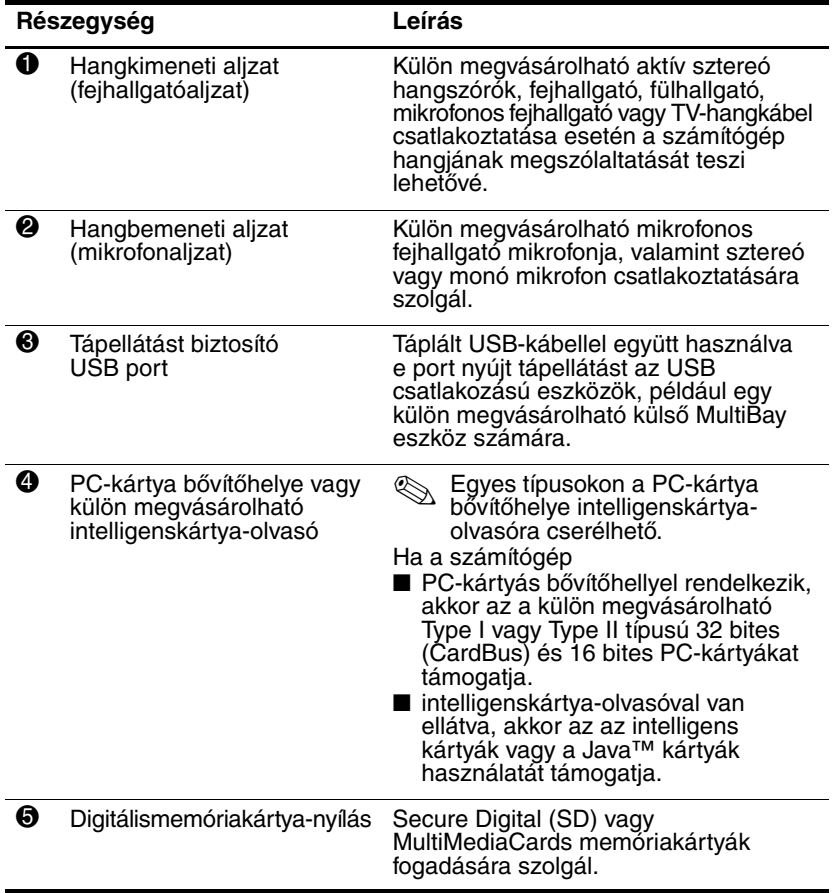

# <span id="page-13-0"></span>**Bal oldali részegységek**

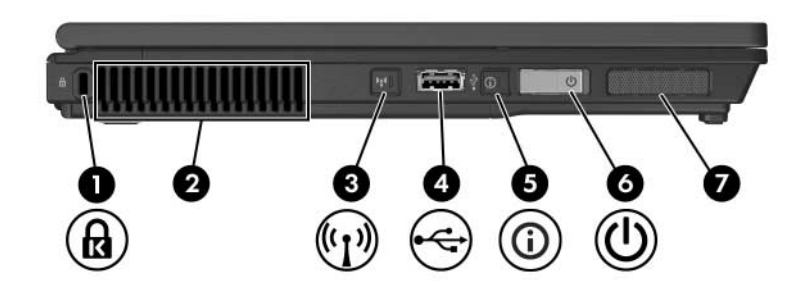

<span id="page-13-3"></span><span id="page-13-1"></span>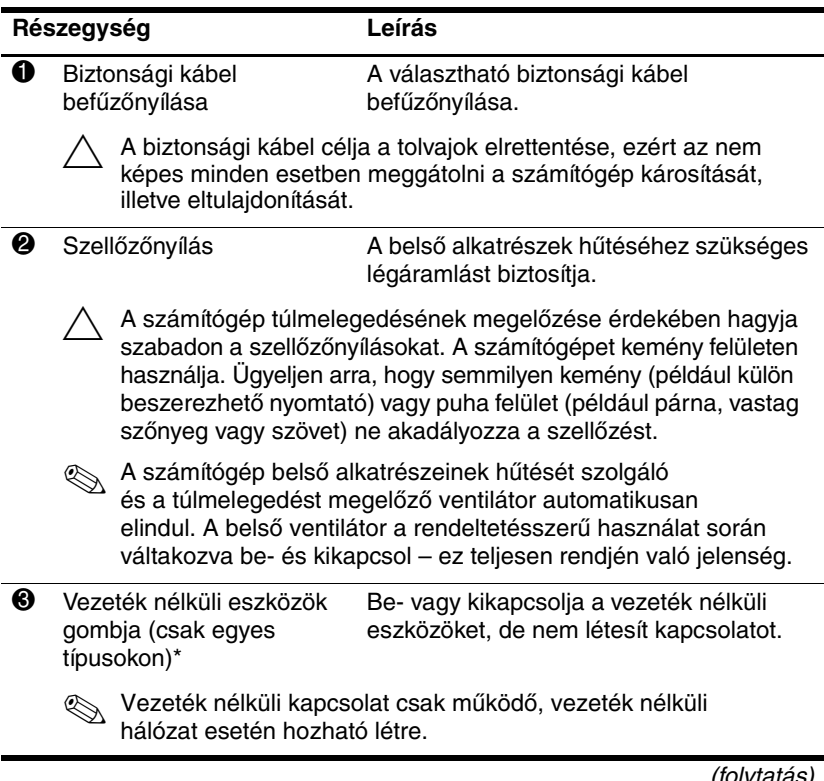

<span id="page-13-2"></span>(folytatás)

<span id="page-14-5"></span><span id="page-14-2"></span><span id="page-14-0"></span>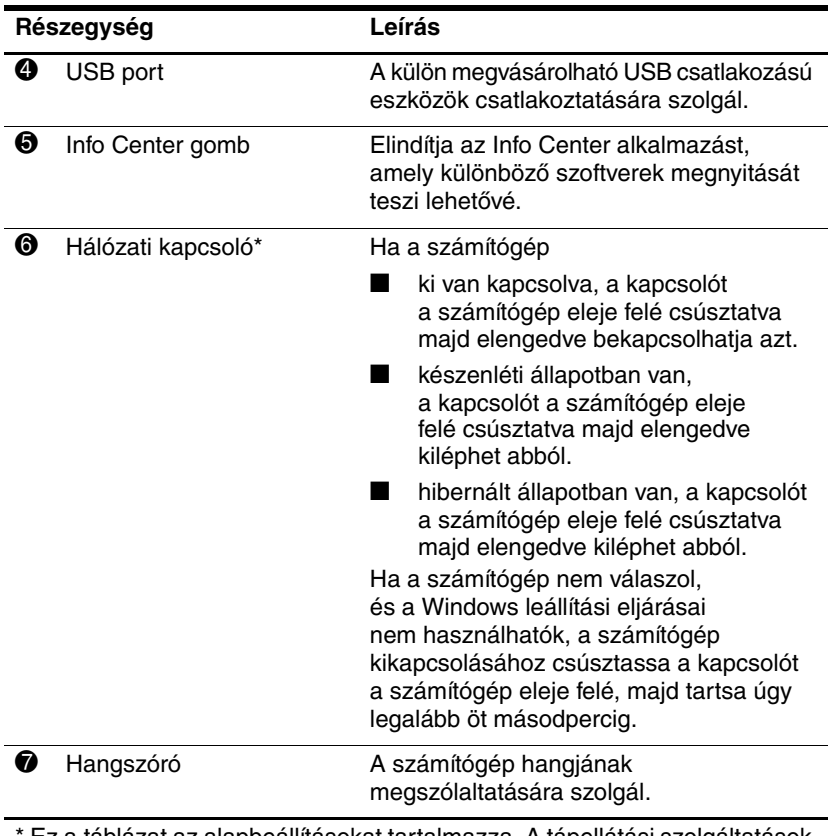

<span id="page-14-4"></span><span id="page-14-3"></span><span id="page-14-1"></span>Ez a táblázat az alapbeállításokat tartalmazza. A tápellátási szolgáltatások funkcióinak módosításáról további információt a Súgó és támogatás szolgáltatásból elérhető felhasználói útmutatókban talál.

# <span id="page-15-0"></span>**A számítógép aljának részegységei**

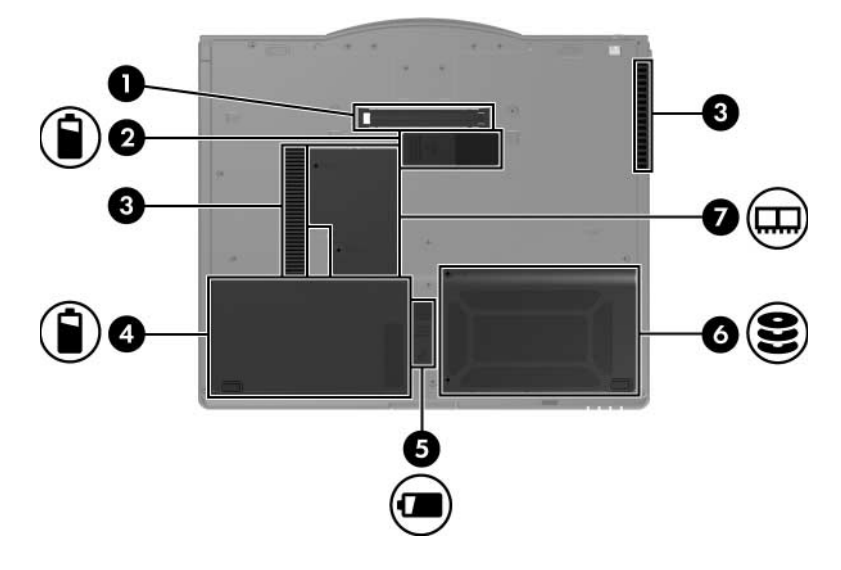

<span id="page-15-5"></span><span id="page-15-4"></span><span id="page-15-2"></span><span id="page-15-1"></span>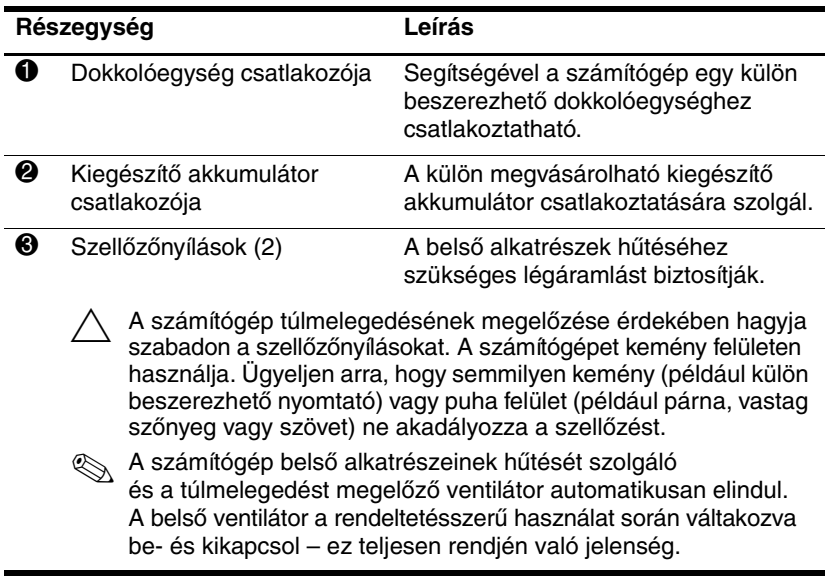

<span id="page-15-3"></span>(folytatás)

<span id="page-16-4"></span><span id="page-16-3"></span><span id="page-16-2"></span><span id="page-16-1"></span><span id="page-16-0"></span>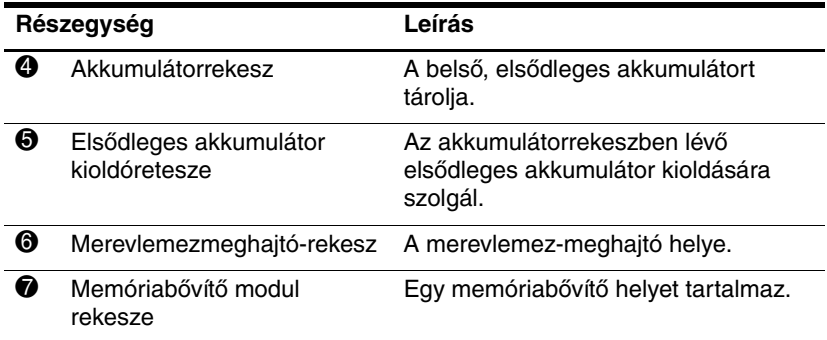

# <span id="page-17-0"></span>**Antennák vezeték nélküli kapcsolathoz**

<span id="page-17-1"></span>Egyes számítógéptípusokon két antenna küldi és fogadja a vezeték nélküli eszköz jeleit. Az antennák a számítógép belsejében találhatók.

A vezeték nélküli eszközökre vonatkozó, az Ön országában érvényes szabályozásokról a Súgó és támogatás segédprogram *Szabályozások és a biztonsággal és környezetvédelemmel kapcsolatos közlemények* című útmutatójából tájékozódhat.

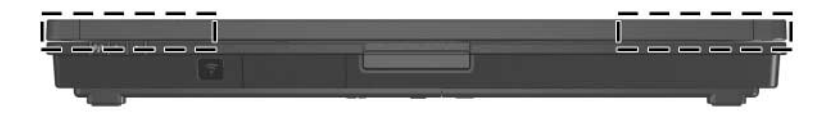

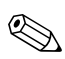

✎Az optimális adatátvitel érdekében úgy helyezze el a számítógépet, hogy közvetlenül az antenna körül ne legyen semmilyen akadály.

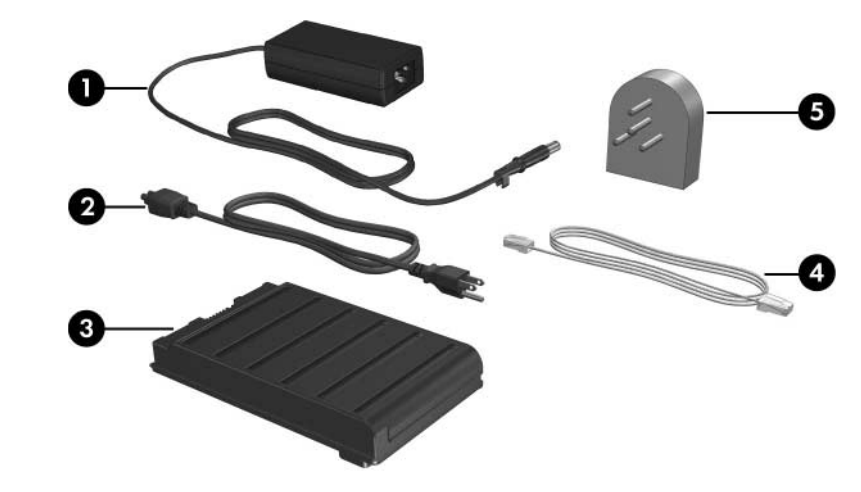

# <span id="page-18-0"></span>**További hardverrészegységek**

<span id="page-18-2"></span><span id="page-18-1"></span>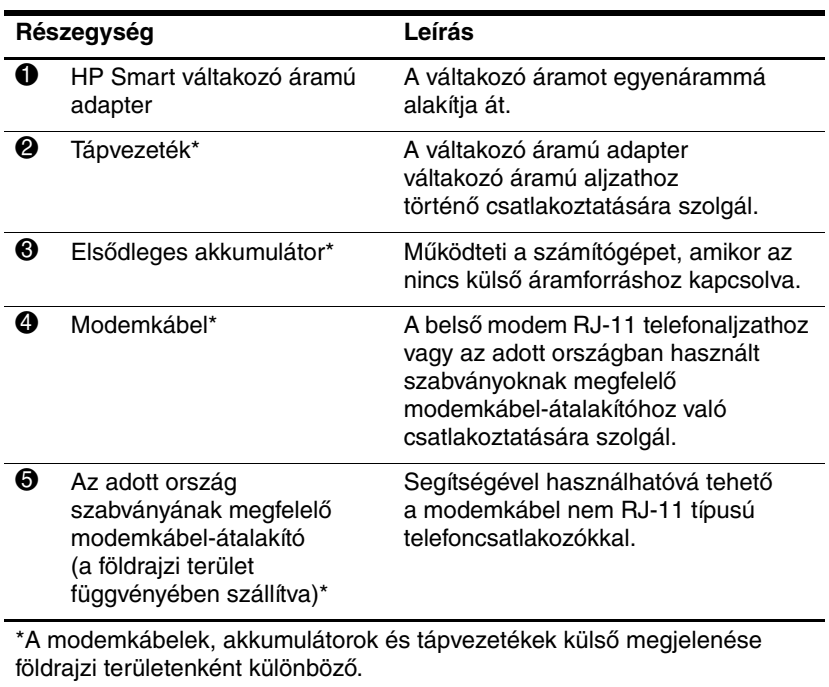

# <span id="page-19-0"></span>**Címkék**

<span id="page-19-1"></span>A számítógépen elhelyezett címkék olyan információt tartalmaznak, amely az esetleges rendszerproblémák megoldásában, illetve külföldi utazás során nyújthat segítséget.

- Szervizcímke a számítógép márkanevét, sorozatát, sorozatszámát (s/n), és termékszámát (p/n) tartalmazza, melyekre az ügyfélszolgálattal való kapcsolatfelvétel esetén lesz szüksége. A szervizcímkét a számítógép alsó burkolatán találja. A szervizcímkén található információkat a Súgó és támogatás segédprogramban is megtalálhatja.
- A Microsoft eredetiséget igazoló tanúsítványa a Microsoft<sup>®</sup> Windows® termékazonosítóját tartalmazza, amelyre az operációs rendszer frissítésekor vagy a hibaelhárítás során lehet szüksége. Ezt a címkét a számítógép alján találja meg.
- Hatósági előírásokkal kapcsolatos címke a számítógépre vonatkozó hatósági előírásokkal kapcsolatos információkat tartalmazza. Ezt a címkét a számítógép alsó burkolatán találhatja meg.
- Modemengedély-címke a modemmel kapcsolatos szabályozási információt, valamint néhány olyan ország hatósági engedélyeinek listáját tartalmazza, ahol a modem használata engedélyezett. Erre az információra külföldi utazás során lehet szüksége. A címkét a számítógép alsó burkolatán találja.
- Vezeték nélküli eszközök hitelesítő címkéi a címkéken néhány olyan ország vezeték nélküli eszközökkel kapcsolatos hatósági előírásai és engedélyei szerepelnek, ahol az eszközök használata engedélyezett. Ilyen eszköz lehet például a vezeték nélküli hálózati eszköz, illetve a külön beszerezhető Bluetooth® eszköz. Ha tartalmaz vezeték nélküli eszközöket, akkor a számítógépen vezeték nélküli eszközönként egy darab ilyen címke található. Erre az információra külföldi utazás során lehet szüksége. A címkét a számítógép alján találja meg.

**2**

# <span id="page-20-4"></span>**Műszaki jellemzők**

<span id="page-20-1"></span><span id="page-20-0"></span>Az alábbi témakörökben az üzemeltetési körülményeket és a számítógép energiaellátásával kapcsolatos jellemzőket találhatja meg.

# <span id="page-20-2"></span>**Üzemeltetési környezet**

A működési környezetet bemutató következő táblázat különösen azok számára tartalmaz hasznos tudnivalókat, akik szélsőséges környezeti viszonyok között szeretnék használni vagy szállítani a számítógépet.

<span id="page-20-6"></span><span id="page-20-5"></span><span id="page-20-3"></span>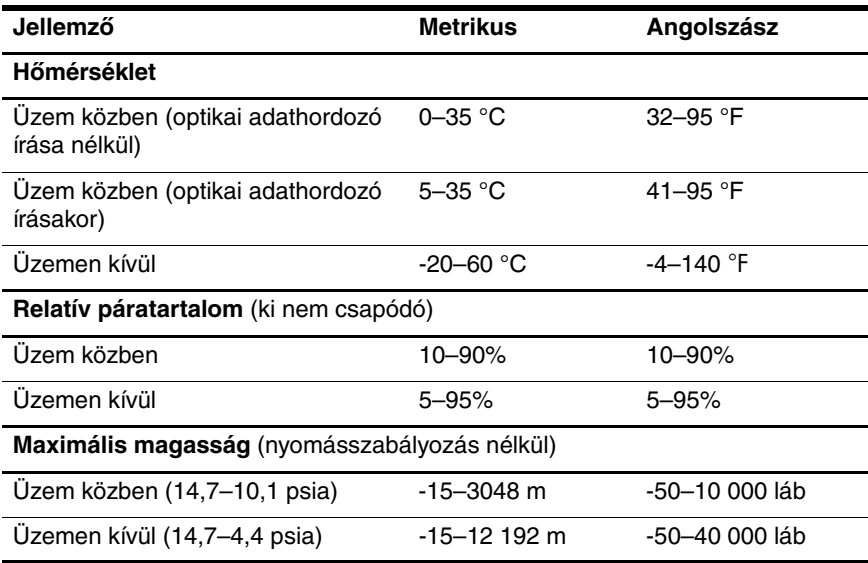

# <span id="page-21-0"></span>**Névleges teljesítményfelvétel**

<span id="page-21-2"></span><span id="page-21-1"></span>Az ebben a részben található energiaellátási információ akkor lehet hasznos, ha a számítógéppel külföldi utazást tervez.

A számítógép egyenárammal működik, amely egyenáramú és váltakozó áramú áramforrásból is biztosítható. Bár a számítógép önálló egyenáramú áramforrásból is ellátható árammal, javasoljuk, hogy az áramellátást a számítógéphez mellékelt vagy a HP számítógéphez jóváhagyott váltakozó áramú adapter, illetve egyenáramú tápvezeték segítségével biztosítsa.

A számítógép a következő paraméterekkel rendelkező egyenáram fogadására képes:

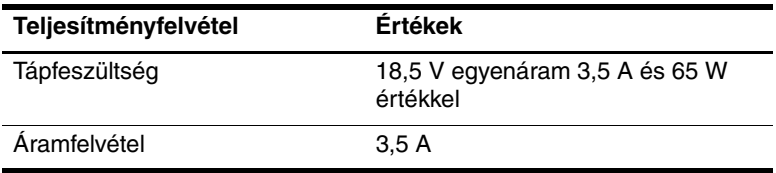

Ez a termék olyan norvég informatikai energiaellátó rendszerekhez készült, amelyeknek a vonalfeszültsége nem haladja meg 240 V értéket.

# **Tárgymutató**

### <span id="page-22-0"></span>**A**

adott országban használt szabványoknak megfelelő modemkábel-átalakító [1–17](#page-18-1) akkumulátor, kiegészítő akkumulátor csatlakozója [1–14](#page-15-1) akkumulátor, kioldóretesz [1–15](#page-16-0) akkumulátor, töltésjelző LED [1–3](#page-4-0) akkumulátorrekesz, elsődleges [1–15](#page-16-1) aljzatok hangbemenet (mikrofon) [1–11](#page-12-1) hangkimenet (fejhallgató) [1–11](#page-12-2) RJ-11 (modem) [1–10](#page-11-1) RJ-45 (hálózati) [1–10](#page-11-2) S-Video kimenet [1–10](#page-11-3) alkalmazások, helyi menü billentyű [1–7](#page-8-1)

### **B**

bal gomb, érintőtábla [1–4](#page-5-1) bal gomb, pöcökegér [1–4](#page-5-2) beágyazott számbillentyűzet [1–7](#page-8-2) bemutatómegjelenítési mód gombja [1–6](#page-7-1)

billentyűk **fn**  $1 - 7$ funkció [1–7](#page-8-4) helyi menü [1–7](#page-8-1) Windows billentyű [1–7](#page-8-5) biztonsági kábel, befűzőnyílás [1–12](#page-13-1) Bluetooth modul [1–9](#page-10-1) bővítés, memóriabővítő modul rekesze [1–15](#page-16-2) bővítőhelyek digitális adathordozó [1–11](#page-12-3) PC-kártya [1–11](#page-12-4)

### **C**

caps lock LED [1–2](#page-3-2) címkék [1–18](#page-19-1)

### **Cs**

csatlakozók dokkolóegység [1–14](#page-15-2) kiegészítő akkumulátor [1–14](#page-15-1) tápfeszültség [1–10](#page-11-4)

### **D**

digitálismemóriakártyanyílás [1–11](#page-12-3) dokkolóegység, csatlakozó [1–14](#page-15-2)

### **É**

érintőtábla görgetőterülete [1–5](#page-6-0) érintőtábla helye [1–4](#page-5-3) érintőtábla gombjai [1–4](#page-5-1)

#### **F**

fejhallgató-csatlakozó [1–11](#page-12-2) **fn** billentyű [1–7](#page-8-3) funkcióbillentyűk [1–7](#page-8-4)

#### **G**

gombok bemutatómegjelenítés [1–6](#page-7-1) érintőtábla bal gombja [1–4](#page-5-1) érintőtábla jobb gombja [1–5](#page-6-1) hangerő [1–6](#page-7-2) Info Center [1–13](#page-14-0) pöcökegér bal gombja [1–4](#page-5-2) pöcökegér jobb gombja [1–5](#page-6-2) vezeték nélküli eszközök [1–12](#page-13-2)

#### **H**

hangbemeneti aljzat (mikrofonaljzat) [1–11](#page-12-1) hangerő némításjelző LED [1–2](#page-3-3) vezérlők [1–6](#page-7-2) hangkimeneti aljzat (fejhallgatóaljzat) [1–11](#page-12-2) hangszóró [1–13](#page-14-1) hálózat, csatlakozóaljzat [1–10](#page-11-2) hálózati kapcsoló [1–13](#page-14-2) hibernálás, kilépés [1–13](#page-14-3) hőmérséklet, műszaki jellemzők [2–1](#page-20-3) HP Smart váltakozó áramú adapter [1–17](#page-18-2)

### **I**

Info Center gomb [1–13](#page-14-0) infravörös adatátvitel portja [1–9](#page-10-2) intelligens kártyák [1–11](#page-12-5) intelligenskártya-olvasó [1–11](#page-12-6)

#### **J**

Java kártyák [1–11](#page-12-7) jobb gomb, érintőtábla [1–5](#page-6-1) jobb gomb, pöcökegér [1–5](#page-6-2)

#### **K**

képernyőkioldó gomb [1–9](#page-10-3) készenléti üzemmód, kilépés [1–13](#page-14-4) kiegészítő akkumulátor [1–14](#page-15-3) kiegészítő akkumulátor csatlakozója [1–14](#page-15-4) környezetre vonatkozó műszaki jellemzők [2–1](#page-20-4) külső monitor, port [1–10](#page-11-5)

#### **L**

LED-ek akkumulátor [1–3](#page-4-0) caps lock [1–2](#page-3-2) hangnémítás [1–2](#page-3-3) meghajtó [1–2](#page-3-4) num lock [1–3](#page-4-1) tápfeszültség [1–3](#page-4-2) vezeték nélküli eszközök [1–3](#page-4-3)

#### **M**

magasság, műszaki jellemzők [2–1](#page-20-5) meghajtó LED-je [1–2](#page-3-4) memóriamodul-rekesz, bővítés [1–15](#page-16-3)

merevlemezmeghajtórekesz [1–15](#page-16-4) mikrofoncsatlakozó [1–11](#page-12-1) modemcsatlakozó [1–10](#page-11-1) MultiMediaCard [1–11](#page-12-8) műszaki jellemzők névleges teljesítményfelvétel [2–2](#page-21-1) üzemeltetési környezet [2–1](#page-20-4)

### **N**

némítógomb [1–6](#page-7-3) névleges teljesítményfelvétel, műszaki jellemzők [2–2](#page-21-1) num lock LED [1–3](#page-4-1)

### **P**

páratartalom, műszaki jellemzők [2–1](#page-20-6) PC-kártyabővítőhely [1–11](#page-12-4) pöcökegér elhelyezkedése [1–4](#page-5-4) pöcökegér gombjai [1–4](#page-5-2)

### **R**

RJ-11 (modem-) csatlakozó [1–10](#page-11-1) RJ-45 (hálózati) csatlakozó [1–10](#page-11-2)

### **S**

S-Video kimenet [1–10](#page-11-3)

#### **Sz**

szellőzőnyílások [1–12](#page-13-3), [1–14](#page-15-5)

#### **T**

tápfeszültség-csatlakozó [1–10](#page-11-4) tápfeszültségjelző LED [1–3](#page-4-2)

#### **U**

ujjlenyomat-leolvasó [1–6](#page-7-4) utazás a számítógéppel, működtetés körülményei [2–2](#page-21-2) USB port [1–11](#page-12-9), [1–13](#page-14-5)

### **Ü**

üzemeltetési környezet, műszaki jellemzők [2–1](#page-20-4)

### **V**

váltakozó áramú adapter [1–10](#page-11-6) vezeték nélküli antennák [1–16](#page-17-1) vezeték nélküli eszközök, gomb [1–12](#page-13-2) vezeték nélküli eszközök, LED [1–3](#page-4-3)

#### **W**

Windows billentyű [1–7](#page-8-5)

© Copyright 2006 Hewlett-Packard Development Company, L.P.

A Microsoft és a Windows elnevezés a Microsoft Corporation Amerikai Egyesült Államokban bejegyzett kereskedelmi védjegye. A Bluetooth jelölés a jogtulajdonos kereskedelmi védjegye, amelyet a Hewlett-Packard Company licencmegállapodás keretében használ. Az SD embléma a jogtulajdonos védjegye. A Java a Sun Microsystems, Inc. Amerikai Egyesült Államokban bejegyzett kereskedelmi védjegye.

Az itt szereplő információ előzetes értesítés nélkül változhat. A HP termékeire és szolgáltatásaira vonatkozó kizárólagos jótállás az adott termékhez, illetve szolgáltatáshoz mellékelt, korlátozott jótállásról szóló nyilatkozatban vállalt jótállás. A dokumentumban ismertetettek nem jelentenek semmiféle további jótállást. A HP nem vállal felelősséget az itt található esetleges technikai vagy szerkesztési hibákért és mulasztásokért.

A számítógép bemutatása Első kiadás: 2006. május Dokumentum cikkszáma: 405785-211